# **Step By Step Setup And Programming Using Chirp And The Mmdvm**

### **An to Chirp and Mmdvm**

Setting up and programming your Mmdvm (Multi-Mode Digital Voice Modem) can be a daunting task for beginners. However, with the help of a software called Chirp, the process becomes much simpler and more accessible. In this article, we will guide you through the step-by-step setup and programming using Chirp and the Mmdvm. You'll be amazed at how easy it is to get started with this powerful digital voice modem!

### **What You'll Need**

Before we dive into the setup process, let's make sure you have all the necessary tools and equipment:

- Mmdvm modem n.
- A computer with a USB port n.
- Mmdvm-compatible software (Chirp)  $\overline{\phantom{a}}$
- A programming cable
- The firmware for your Mmdvm modem m.
- A radio compatible with Mmdvm

### **Step 1: Installing Chirp**

The first step is to download and install Chirp on your computer. Chirp is a free and open-source software that allows you to program a wide range of amateur radios. Visit the official Chirp website and download the version compatible with your operating system. Once downloaded, follow the installation instructions provided by the Chirp team.

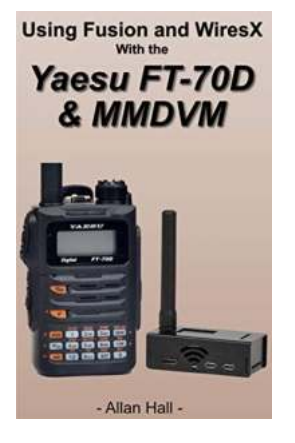

# **Getting Started with the Yaesu FT-70D and [MMDVM: Step-By-Step Setup and Programming](http://dl.neutronbyte.com/pdf-file/Wa18oYTP/e/wjkK/OPMw/rqJyq/Getting-Started-with-the-Yaesu-FT-70D-and-MMDVM-Step-By-Step-Setup-and-Programming-Using-CHIRP-and-the-MMDVM.pdf) Using CHIRP and the MMDVM** by Allan Hall (Kindle Edition)

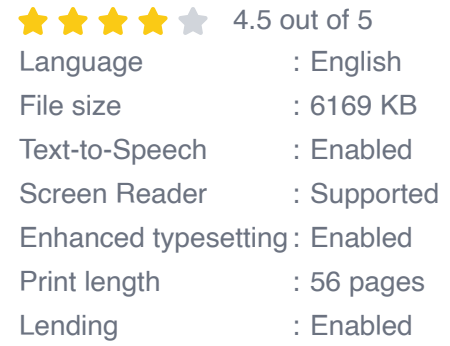

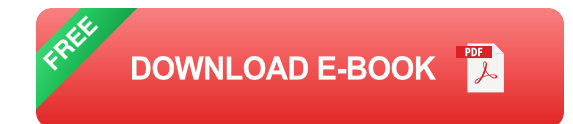

### **Step 2: Connecting Mmdvm to your Computer**

Now that you have Chirp installed on your computer, it's time to connect your Mmdvm modem. Plug one end of the programming cable into the USB port of your computer, and the other end into the programming port of the Mmdvm modem. Ensure that the cable is securely connected on both ends.

### **Step 3: Configuring Chirp for Mmdvm**

Launch Chirp on your computer. Upon opening, you will see a screen with various tabs and options. Click on the "Radio" tab and select your radio model from the drop-down menu. Since we are using Mmdvm, select the appropriate option from the list. Configure other settings such as serial port, baud rate, and frequency according to your specific setup.

### **Step 4: Reading the Radio Memory**

Once you have configured Chirp for Mmdvm, it's time to read the radio memory. Click on the "Radio" tab and select the "Download From Radio" option. This will initiate the process of reading the current configuration of your Mmdvm modem. Wait for Chirp to successfully retrieve the data.

#### **Step 5: Programming the Radio Memory**

Now comes the exciting part - programming your radio memory with new settings and channels. Chirp provides an intuitive interface where you can add, edit, and delete channels, set up frequencies, repeater offsets, and much more. Take your time to familiarize yourself with the options and customize the settings as per your requirements.

#### **Step 6: Uploading the Configuration**

Once you are satisfied with the changes you've made, it's time to upload the configuration back to your Mmdvm modem. Click on the "Radio" tab and select the "Upload To Radio" option. Wait for Chirp to complete the transfer process and ensure that there are no errors reported.

#### **Step 7: Testing Your Mmdvm Setup**

With the programming complete, it's time to test your Mmdvm setup. Disconnect the programming cable from the modem and connect it to your radio. Power on the radio and make sure it is in the appropriate mode. Check if you can access the programmed channels and verify that all frequencies and settings are correct.

Setting up and programming your Mmdvm modem using Chirp can initially seem overwhelming, but once you follow these steps, you'll realize how straightforward the process actually is. Be patient, explore the various features Chirp offers, and don't be afraid to experiment with different configurations. Before you know it, you'll be enjoying the full potential of your Mmdvm setup!

### **Relevant Long Descriptive Keyword for Alt Attribute:**

Step by step Mmdvm setup and programming using Chirp, Mmdvm programming guide, Chirp software tutorial, Mmdvm configuration with Chirp, programming channels with Chirp, Chirp and Mmdvm programming tutorial.

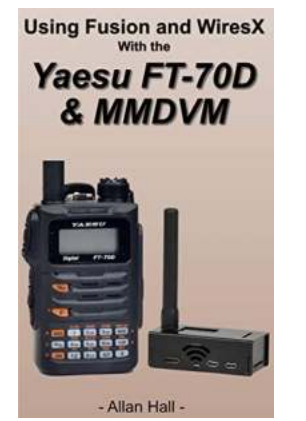

### **Getting Started with the Yaesu FT-70D and [MMDVM: Step-By-Step Setup and Programming](http://dl.neutronbyte.com/pdf-file/Wa18oYTP/e/wjkK/OPMw/rqJyq/Getting-Started-with-the-Yaesu-FT-70D-and-MMDVM-Step-By-Step-Setup-and-Programming-Using-CHIRP-and-the-MMDVM.pdf) Using CHIRP and the MMDVM** by Allan Hall (Kindle Edition)

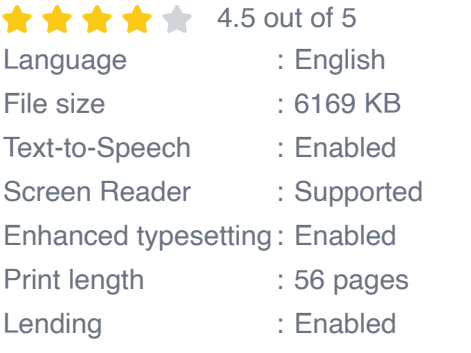

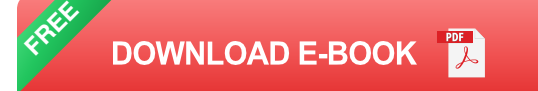

The Yaesu FT-70D (FT-70DR) is a wonderful radio, and Yaesu is well known for making excellent manuals. Both the standard and advanced manuals that Yaesu has for this radio are first rate. There are however issues for the newcomer to Yaesu products, or to those new to using radios with the MMDVM.

That's where this book comes in.

I assume you have only a very basic knowledge of radios and we start with a new, unprogrammed radio, and a MMDVM that has never been set up.

Starting with simple step by step instructions on how to enter and store frequencies from the keyboard we then move to programming the radio with the free open source CHIRP software. While Yaesu has its own free software it is far less capable and much more difficult to get the radio to talk to. While CHIRP is an excellent package and can be used well with this radio, it is not at all plug-andplay.

Once we are fluent in programming the radio both from the keypad and using CHIRP, we move to setting up the MMDVM to talk to the radio and internet allowing you to access thousands of YSF (Yaesu System Fusion) rooms. Again, we walk you through the setup from a brand new MMDVM to get it fully programmed and ready to go.

Lastly, the book shows you how to configure the FT-70D to talk to the MMDVM including using WIRES-X to change rooms at will.

If you are looking for something that will get you up and running fast without a lot of fluff, this is the book for you!

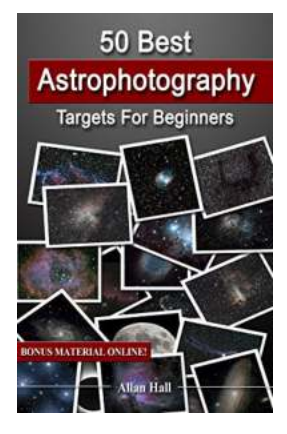

### **[50 Best Astrophotography Targets For](https://bookishfables.com/50%20Best%20Astrophotography%20Targets%20For%20Beginners.pdf) Beginners**

Welcome to the world of astrophotography! Whether you're an amateur stargazer or a budding astronomer, capturing stunning images of the night sky can be a truly...

# Getting started with the **Baofeng**  $UV-9R$  Plus

# **[Everything You Need to Know to Get Started](https://bookishfables.com/Everything%20You%20Need%20to%20Know%20to%20Get%20Started%20With%20The%20Baofeng%20UV-9R.pdf) With The Baofeng UV-9R**

If you are a radio enthusiast or an outdoor enthusiast who loves to stay connected while exploring the great outdoors, then the Baofeng UV-9R is the perfect tool for you....

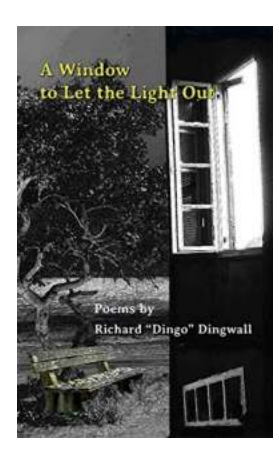

# **[Unleashing the Magic: The Window That Lets](https://bookishfables.com/Unleashing%20the%20Magic%20The%20Window%20That%20Lets%20the%20Light%20Out.pdf) the Light Out**

When it comes to the design and functionality of our homes, windows play a crucial role. They are not only a source of natural light and fresh air but also serve as a...

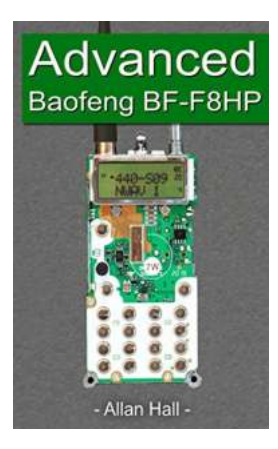

# **[The Advanced Baofeng BF-F8HP: Unleash Your](https://bookishfables.com/The%20Advanced%20Baofeng%20BF-F8HP%20Unleash%20Your%20Radio%20Communication%20Potential.pdf) Radio Communication Potential**

Are you tired of relying on flimsy walkie-talkies that can barely match your communication needs? Do you crave a radio device that offers advanced features, exceptional range,...

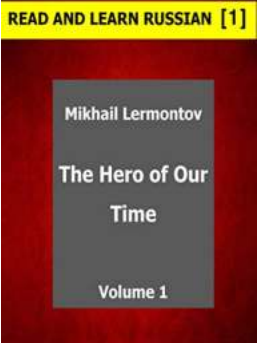

# **[Volume Read And Learn Russian: Uncover the](https://bookishfables.com/Volume%20Read%20And%20Learn%20Russian%20Uncover%20the%20Secrets%20of%20Language%20Mastery.pdf) Secrets of Language Mastery**

Are you ready to embark on a linguistic journey? Have you ever dreamt of mastering the beautiful Russian language? Look no further! Volume Read And Learn Russian...

Using DMR With the TYT MD-380/390 & MMDVM

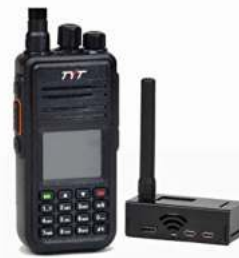

- Allan Hall -

# **[Step By Step Instructions On Getting Both](https://bookishfables.com/Step%20By%20Step%20Instructions%20On%20Getting%20Both%20Analog%20And%20Dmr%20Working%20On%20Your%20New.pdf) Analog And Dmr Working On Your New**

Welcome to the world of radio communication! Whether you're a beginner or an enthusiast, this article will guide you through the process of setting up both...

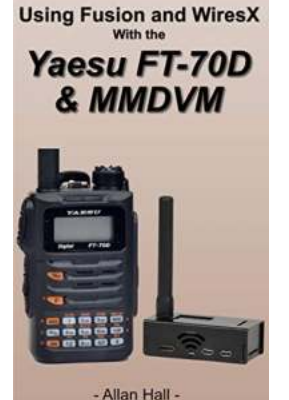

## **[Step By Step Setup And Programming Using](https://bookishfables.com/Step%20By%20Step%20Setup%20And%20Programming%20Using%20Chirp%20And%20The%20Mmdvm.pdf?k=WGNqVkQ0N3k5Q0tCejlyQk5LdENTeUwrQWZWVTdnWVdCVzlMaWxaR2dHTFE1MGY2NU9sQTRKSVpLZS9vbHhXVmRmUmV6eHkrVHVIbGZGdWNxMCtJOWhaRXJqYjNTNG5aYmVEcStudGhFOTAzeGthN05URGNWUXcvUVJ0TERVWUx6czlMWDNINDlVNHQvLzZ5QUJqbmpnPT0=:f4) Chirp And The Mmdvm**

An to Chirp and Mmdvm Setting up and programming your Mmdvm (Multi-Mode Digital Voice Modem) can be a daunting task for beginners. However, with the help of a...

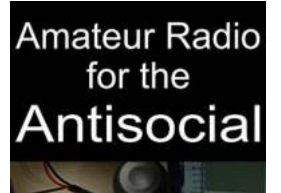

### **[Why Communication is More Than Just a](https://bookishfables.com/Why%20Communication%20is%20More%20Than%20Just%20a%20Ragchew%20-%20The%20Power%20of%20Connection.pdf?k=cnM5NCtIdUl0QTZyTllCS0FmR3kxdlpyVlpydS8wcElFTklhaDRxYUxzUmpNQ2VROVhBS2JraUMxVHF6d1hkQnlRVVZ2VWYwdlIxbEJ3Qm96TDJTZ1pBWHZqcEN0STJhNkJhUk9TOWs0Vm89:f4) Ragchew - The Power of Connection**

Communication is an essential aspect of human interaction. It plays a significant role in our daily lives and has the power to shape our relationships, influence our...